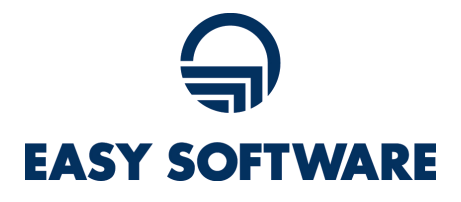

# LDAPS mit EASY Capture Plus

**As of:** 31.01.2020 **Author:** S. Hackstein

#### Inhaltsverzeichnis

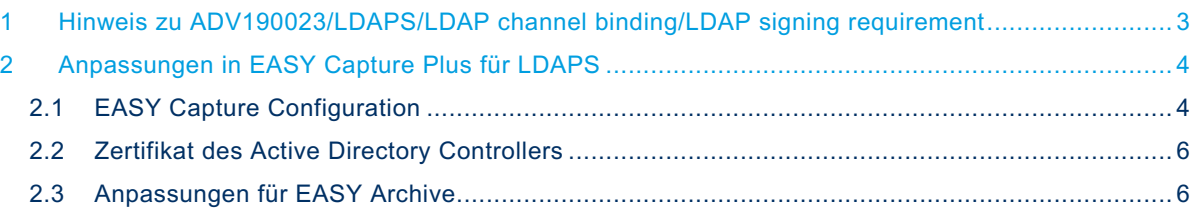

#### 1 Hinweis zu ADV190023/LDAPS/LDAP channel binding/LDAP signing requirement

Ab Januar 2020 wird Microsoft per Windows Update auf allen Windows Active Directory Controllern LDAPS erzwingen.

Auf Active Directory Domain Controllern gibt es eine Reihe von unsicheren Standardkonfigurationen für LDAP-channel binding und LDAP-signing. LDAP-channel binding und LDAP-signing bieten Möglichkeiten, die Sicherheit für die Kommunikation zwischen LDAP-Clients und Active Directory-Domänencontrollern zu erhöhen. In einer kommenden Version wird Microsoft Anfang 2020 ein Windows-Update zur Verfügung stellen, dass standardmäßig LDAP-channel binding und LDAP-signing auf sicherere Konfigurationen umstellen wird.

Nähere Informationen dazu finden Sie hier:

- § https://portal.msrc.microsoft.com/en-us/security-guidance/advisory/ADV190023
- § https://support.microsoft.com/en-us/help/4520412/2020-ldap-channel-binding-andldap-signing-requirement-for-windows
- § https://support.microsoft.com/en-us/help/4034879/how-to-add-theldapenforcechannelbinding-registry-entry
- § https://support.microsoft.com/en-us/help/935834/how-to-enable-ldap-signing-inwindows-server-2008

#### 2 Anpassungen in EASY Capture Plus für LDAPS

#### 2.1 EASY Capture Configuration

EASY Capture Plus benötigt kein Update für LDAPS. Sie müssen lediglich die Konfiguration des CAPTURE ASE in der EASY Capture Configuration anpassen.

Öffnen Sie dazu die EASY Capture Plus Configuration und navigieren Sie zu zum Knoten **/EASY CAPTURE PLUS/Software/CAPTURE ASE/Basics**

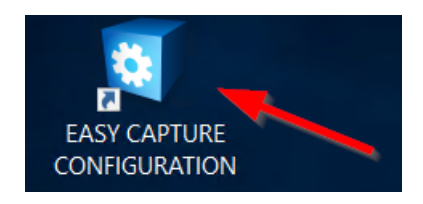

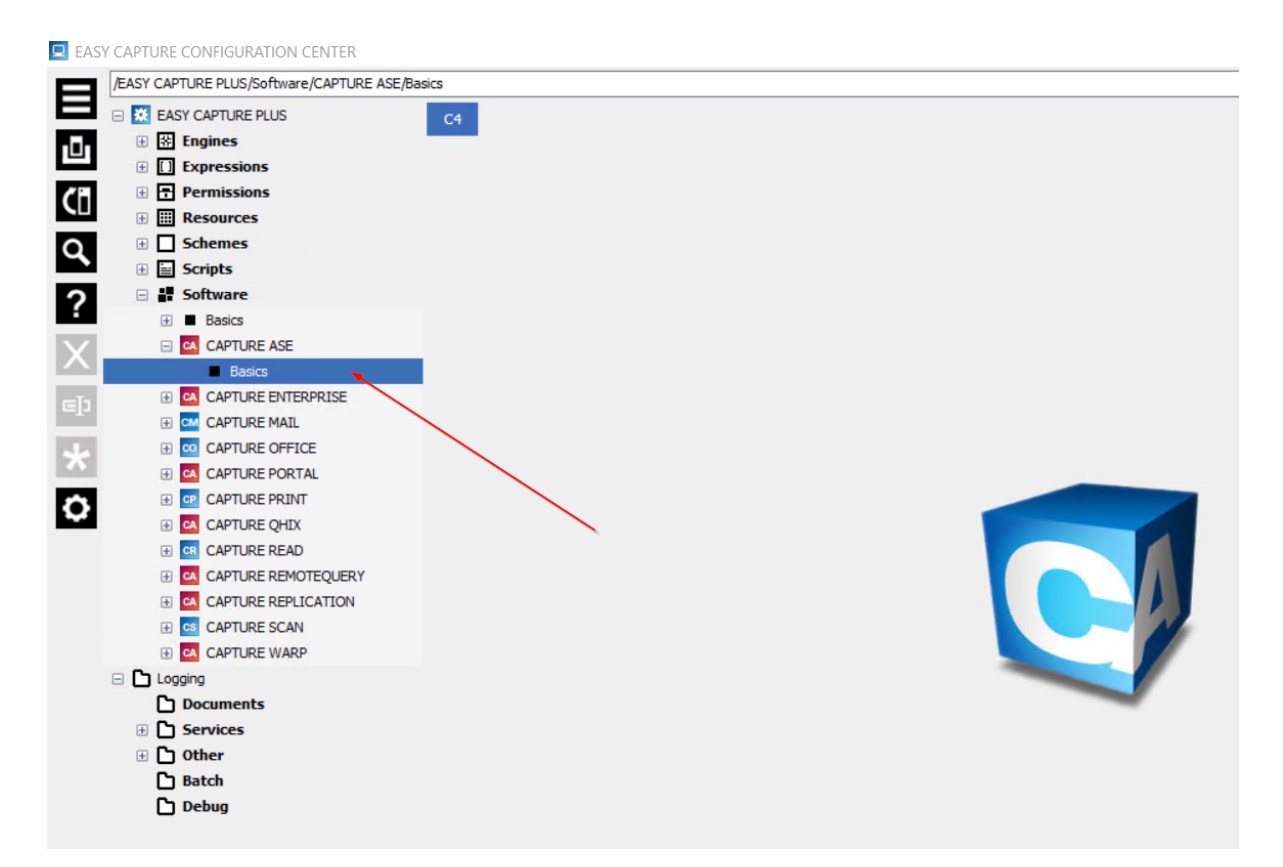

Mit einem Doppelklick auf '**Basics**' öffnen Sie die Konfiguration des ASE.

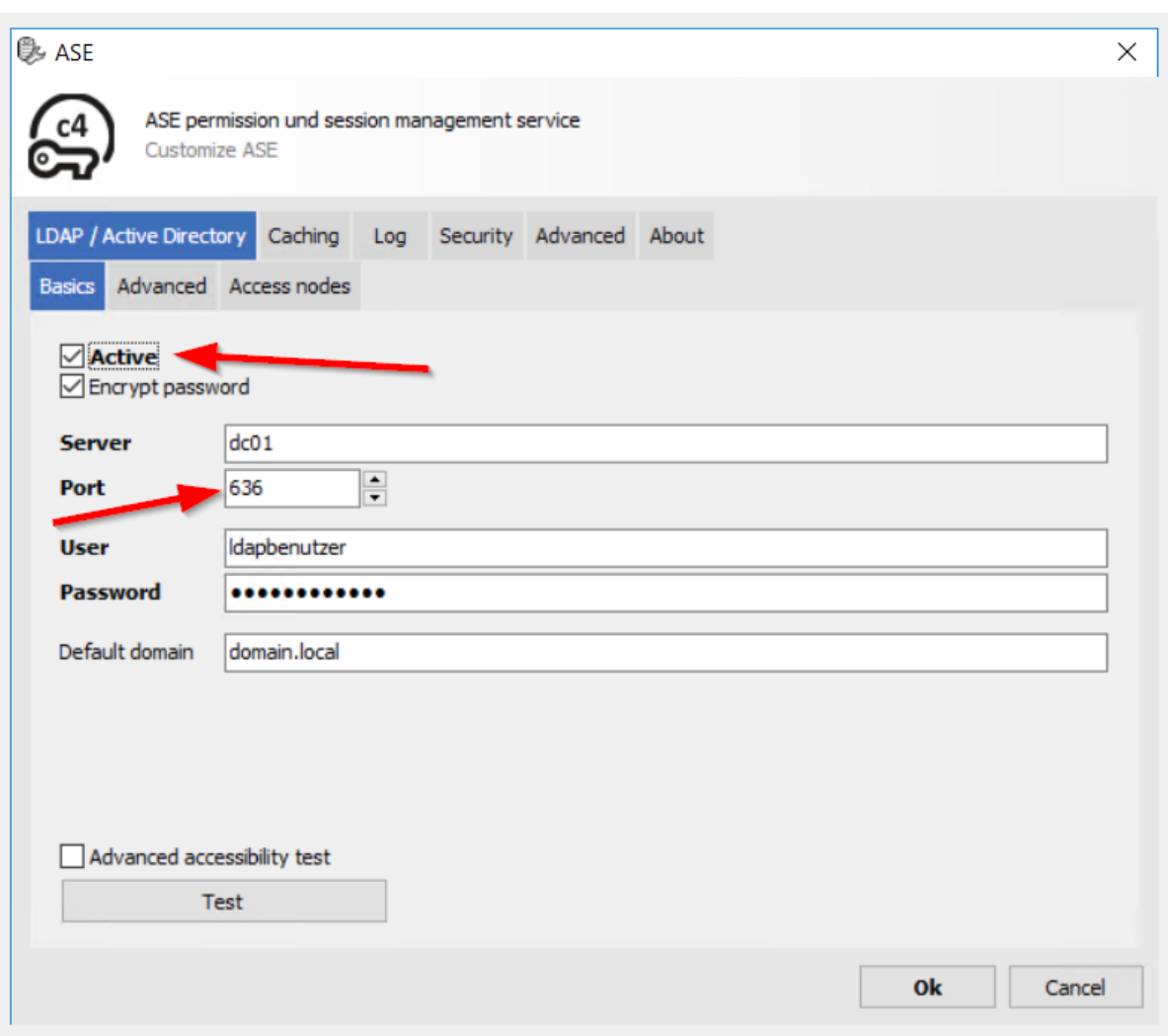

Sofern die Checkbox "Active" angehakt ist, nutzt EASY Capture Plus LDAP für die Authentifizierung der Benutzer und der LDAP-Port 389 **muss auf den LDAP-S Port 636** geändert werden. Weitere Änderungen sind nicht nötig.

Über den Button "Test" kann nun geprüft werden, ob die LDAP-S-Anbindung aus Capture Plus funktioniert. Sofern Sie die Rückmeldung ,Successful' erhalten, war die Änderung erfolgreich. Beenden Sie nun den Dialog mit , Ok' um die Konfiguration zu speichern. Im Anschluss starten Sie den Dienst , EASY Capture Center' neu.

Falls die Checkbox , Active' nicht angehakt ist, sind keine Änderungen in der Konfiguration nötig und Sie können den Dialog über , Cancel' verlassen.

#### 2.2 Zertifikat des Active Directory Controllers

In der Regel sind die benötigten Zertifikate bereits auf den Mitgliedsservern bekannt. Sollte es zu Fehlern bei der Verbindung via LDAPS kommen, prüfen Sie bitte die Zertifikate auf den beteiligten Servern.

Das Zertifikat muss für die "Server-Authentifizierung" ausgestellt werden und den Servernamen und den FQDN als "DNS-Name"-Eintrag enthalten.

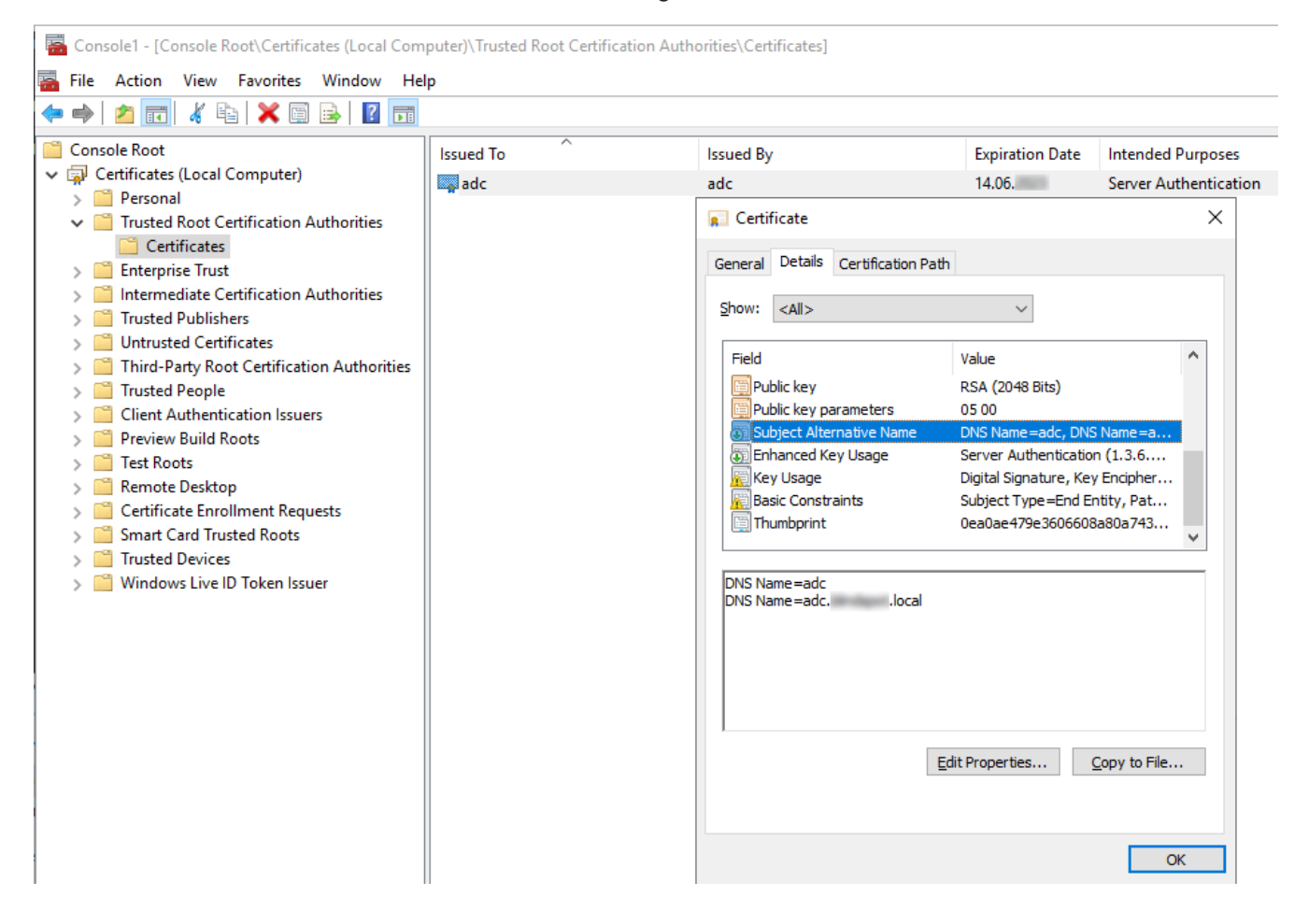

#### 2.3 Anpassungen für EASY Archive

Bitte beachten Sie auch, dass **EASY for Exchange** die **LDAP-Schnittstelle** für **EASY Archive** nutzt. Um **LDAPS** in **EASY Archive** zu aktivieren, **überprüfen** Sie bitte die **Einstellungen** gemäß dem Kapitel "**Verzeichnisdienste**" in der **EASY Archive Dokumentation**.